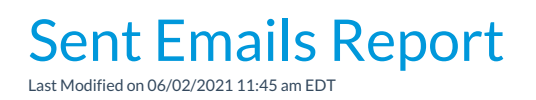

The **Sent Emails**report provides you with a list of emails sent to your students, contacts, and staff, based on filters (Search Criteria) you select. In addition, incoming emails sent to your organization from the Parent Portal *Contact Us* page are included in this report.

You can find this report in the*Reports* menu. Go to**Reports** > **Email/Text/Marketing Reports** > **Recommended (tab)**>**Sent Emails**.

- Select the*Display Settings* you prefer for the report: a list of all emails sent*or* a list of all emails plus the recipients.
- $\star$  Customize the sent email date range up to 31 days.
- $\star$  Sent emails remain accessible and can be viewed in the system for 365 days (1 year).
- Review emails sent to your organization from families using the Parent Portal.

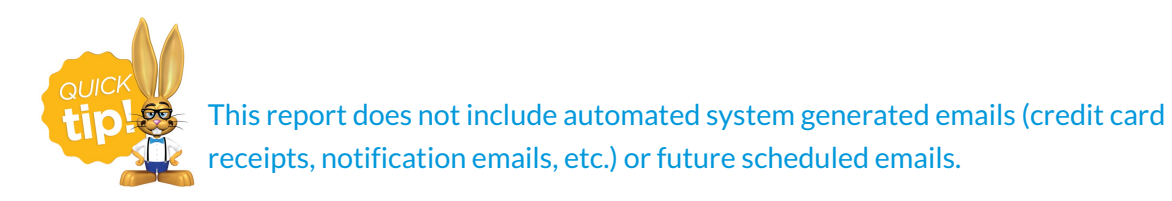

## Business Scenario

You are looking for a specific email you sent to your students sometime during April, but you don't recall the subject line of the email.

To create this report, select the following search filter:*Date from***4/1/2020** *through* **4/30/2020**.

**Note:** Additionally, you have the option to use*Email Subject* keywords or*Email sent by* fields as filters.

## Search Criteria

You can filter the emails using any or all of the Search Criteria and Jackrabbit will compile the report to meet ALL of the criteria chosen.

The*Display Settings* default selection,*Display a row for each email*, shows a list by subject line of every sent email for the date range. The second option, *Display a row for each recipient*, shows a row for each sent email and the recipients.

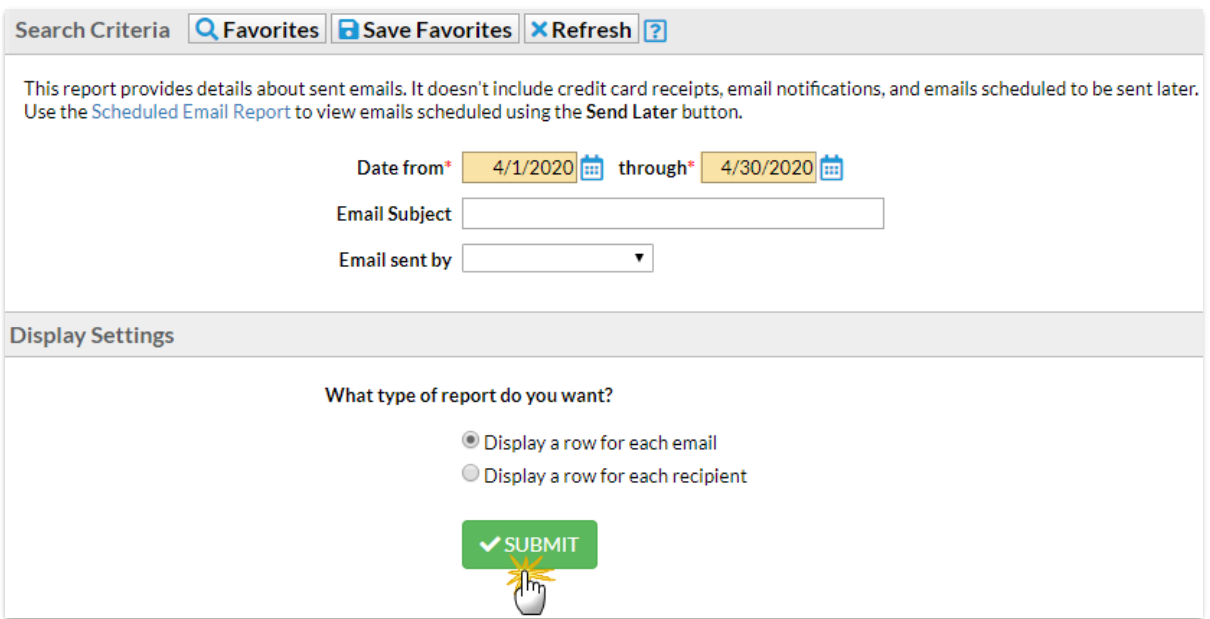

## Report Results

The report results can be further customized to show or hide columns of information, sort and filter columns, or modify column width.

- Click on the*Recipients* link to open the*Sent Emails - Detail*list.
- Click on the 1st column row menu  $\binom{n}{k}$  to open and view the sent email.

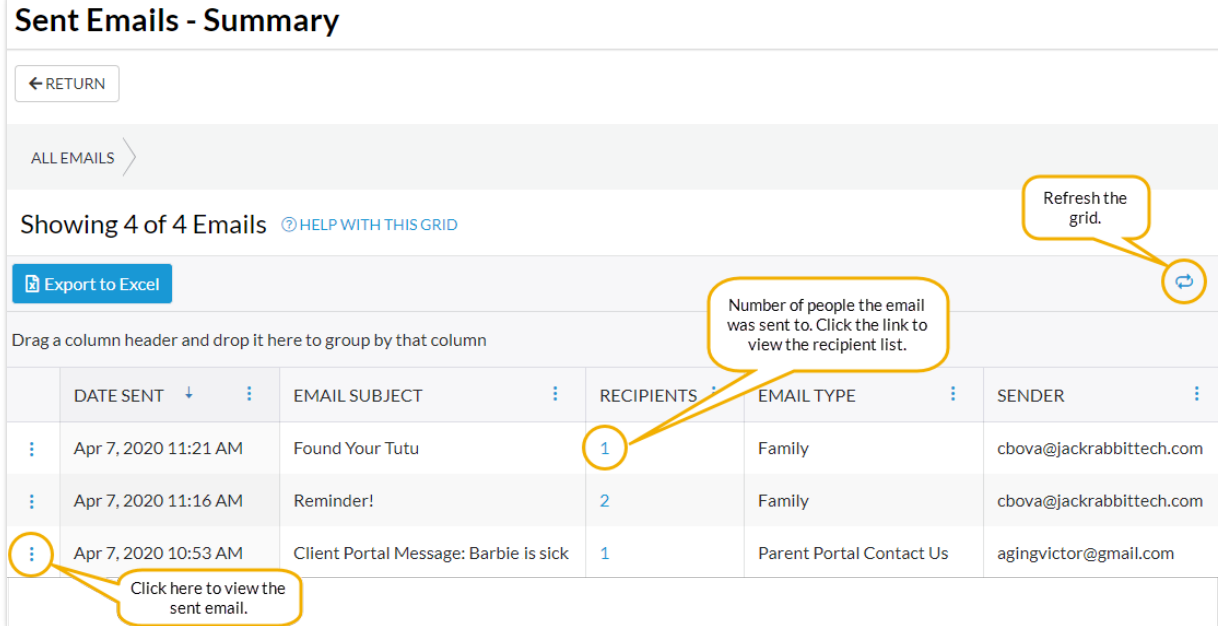

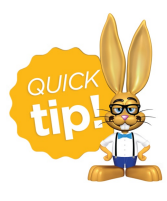

Refer to **Work with Grids in Jackrabbit**for more details on how easy and flexible these grids are to work with. You can filter, sort, hide, lock, and adjust your report results.